### **(4) Using the HDX Pro C (3) Connections**

The drive is formatted as exFAT, which is compatible with Windows and Mac. Users may reformat the drive if needed.

• https://oyendigital.com/format

The HDX does not include pre-installed software. For data backup software, we recommend the following:

#### **Windows**

• Windows backup - https://bit.ly/3AaGx8e

#### **Mac**

- Time Machine https://support.apple.com/en-us/HT201250
- Carbon Copy Cloner www.bombich.com

#### **(5) Ejecting the HDX Pro C**

Windows: Close applications that are accessing the drive. Click the "Eject Hardware" (Safely Remove Hardware) icon in the system tray and highlight the drive. Wait for a few seconds until the system prompts "You may safely remove this device."

MAC: Close applications that are accessing the drive. Drag the external drive to the Trash/Eject icon. After the disk icon has disappeared from the desktop, you may safely disconnect the drive.

### **(6) Warranty and Support**

This product includes a four (4) year repair/replacement warranty provided by Oyen Digital. This warranty is non-transferable and is limited to the original purchaser. Warranty service may be requested by completing the form at the following link: www.oyendigital.com/support

For our complete warrany policy, visit: www.oyendigital.com/warranty

For questions please visit our website, www.oyendigital.com/support

Technical support: info@oyendigital.com

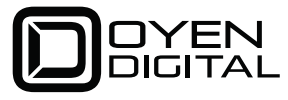

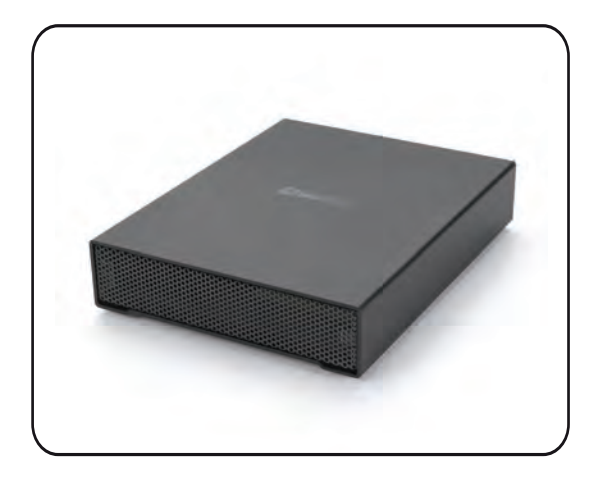

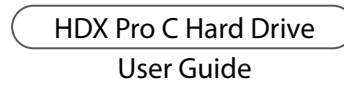

# (1) Specifications

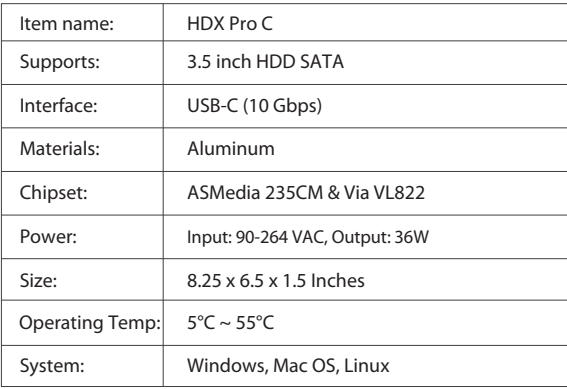

# (2) Detailed View

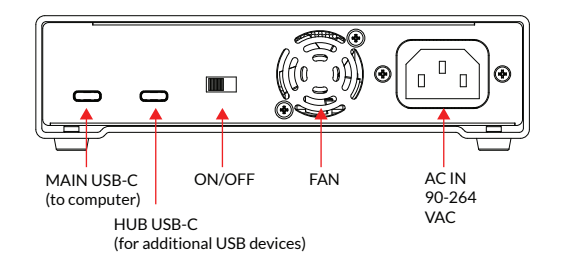

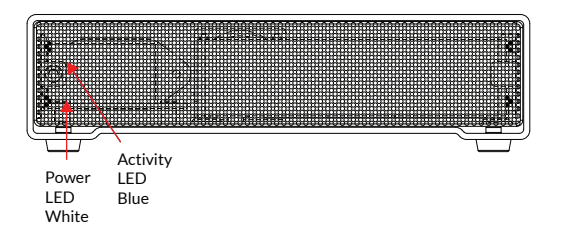

# **(3) Connections**

1. Connect the USB-C cable to the **MAIN** port on the HDX Pro C. 2. Connect the other end of the cable to the host computer or device. 3. (Optional) Connect additional HDX Pro C or other USB devices to the **HUB** port as shown. Up to 6 devices can be connected in a chain. 4. Turn on the power switch. 5. The devices will mount to your computer.

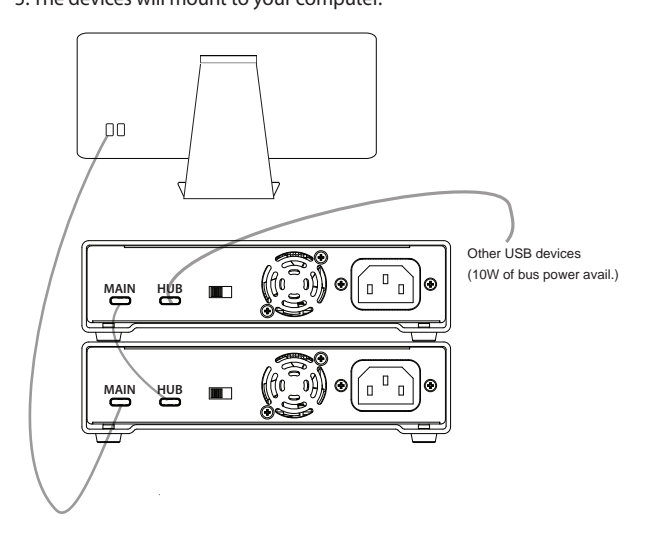